## **Centralisation comptable.**

La centralisation des comptes se fait à partir de la famille indiquée sur les fiches articles. C'est aussi sur la fiche article que vous indiquez le taux de TVA.

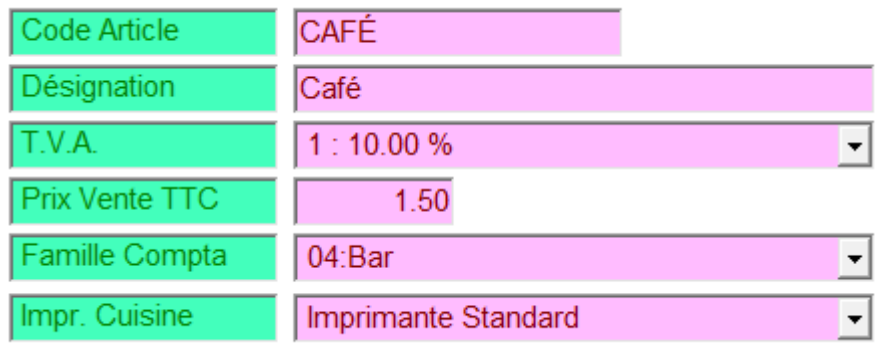

Pour paramétrer les comptes comptables vous devez aller dans <Outils> Onglet <Paramètres> et <Comptabilité>.

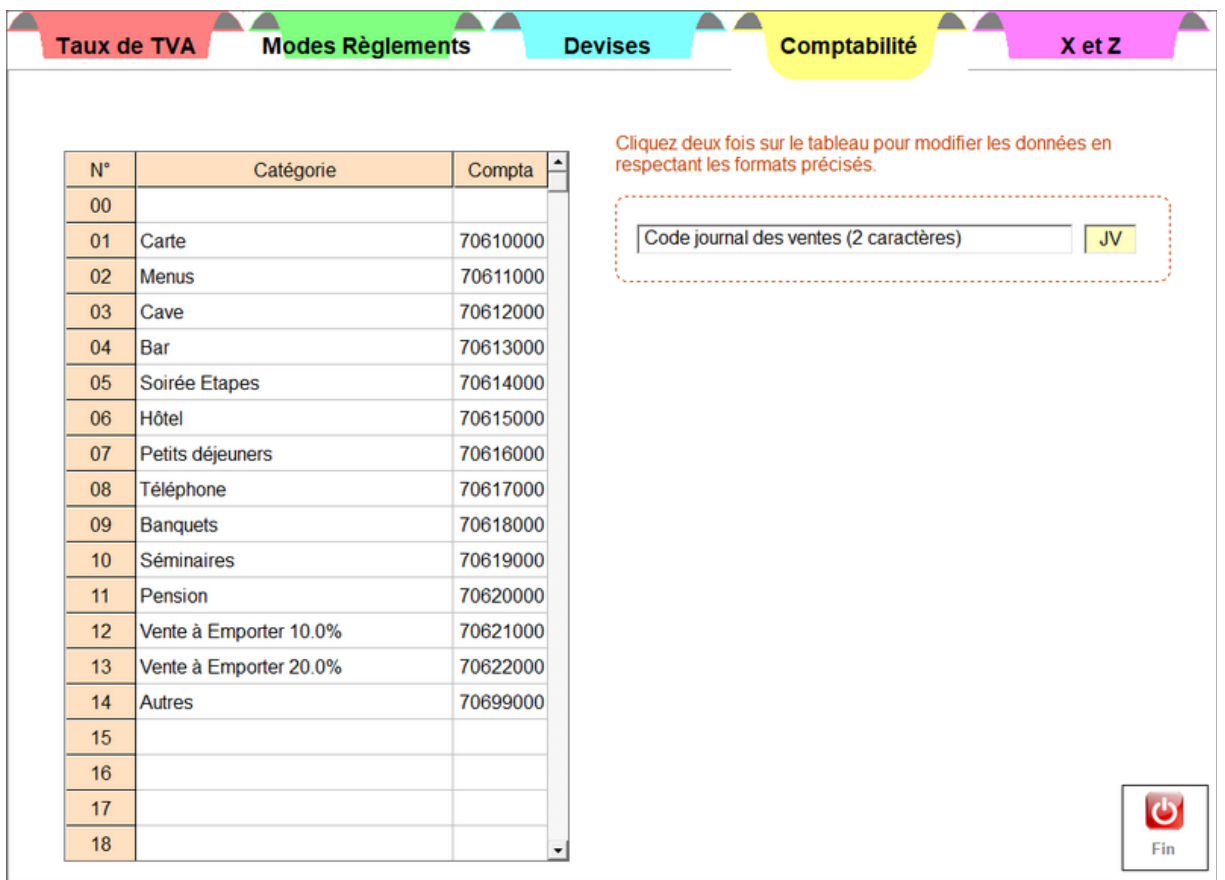

Vous pourrez ajuster les codes comptables dans les familles existantes ou ajouter d'autres familles.

Dans le même onglet vous pouvez gérer vos taux de TVA. A noter le code 4 qui divise l'article en deux TVA (Soirée étape).

## **Onglets X et Z**

Vous pouvez ajouter des articles à récapituler en fin de 'Z' comme la taxe de séjour. Cliquez sur une ligne vide et choisissez l'article à ajouter.

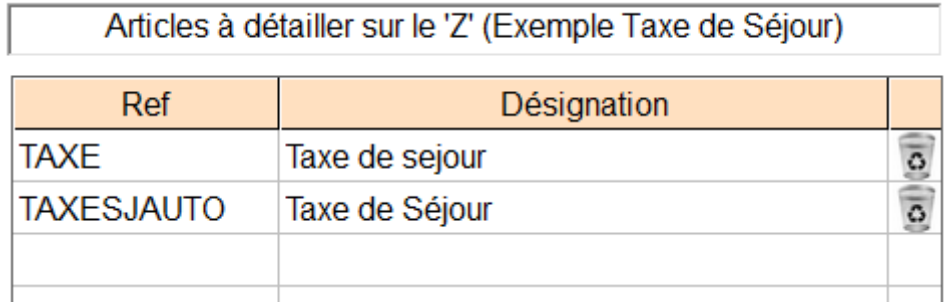

Sur ce même onglet vous avez un icône < Corriger > qui vous permet d'intervenir sur le tableau centralisateur du journal des ventes.

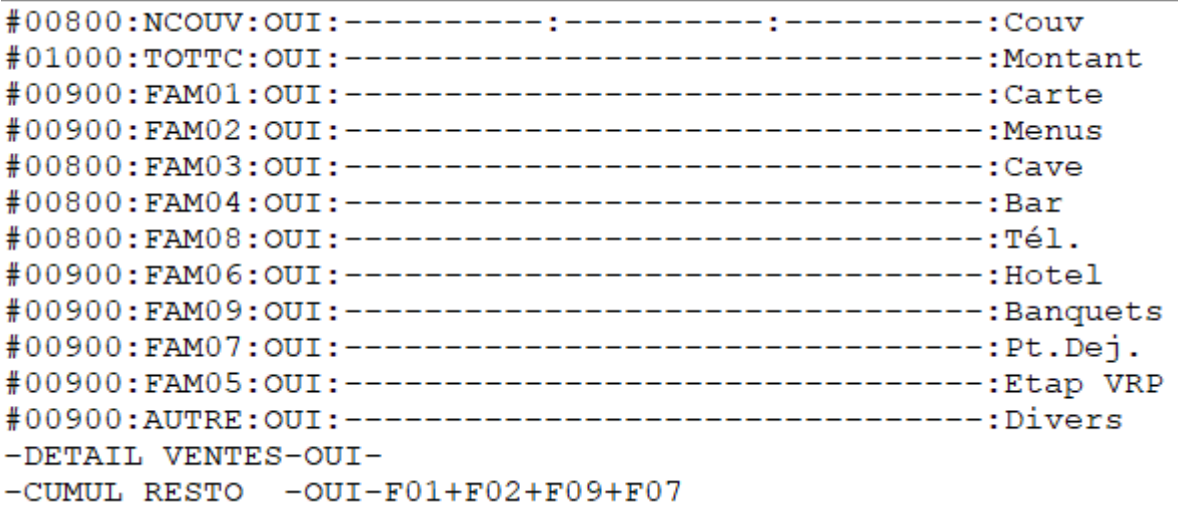

Le fichier est un fichier texte à modifier avec précaution et la structure doit être impérativement respectée. La largeur du tableau étant limité vous devez choisir les familles à imprimer en fonction de vos besoins (FAMxx) Toutes les familles qui n'ont pas été sélectionnées de retrouveront dans la famille divers.

.

Les documents officiels sont votre 'Z' et l'export comptable dans la partie 'Quotidien' de votre logiciel.